# **SONY**

# *IC Recorder*

## Operating Instructions

# **ICD-MX20**

©2005 Sony Corporation Printed in China

# *Owner's Record*

The model number is located at the rear and the serial number is located inside the battery compartment. Record the serial number in the space provided below. Refer to these numbers whenever you call upon your Sony dealer regarding this product.

## **For the customers in the USA**

#### **INFORMATION**

mmunications However, there is no guarantee that interference will not occur in a particular installation. If this equipment does cause harmful interference to radio or television reception, which can be determined by turning the equipment off and on, the user is encouraged to try to correct the interference by one or more of the following

This equipment has been tested and found to comply with the limits for a Class B digital device, pursuant to Part 15 of the FCC Rules. These limits are designed to provide reasonable protection against harmful interference in a residential installation. This equipment generates, uses, and can radiate radio frequency energy and, if not installed and used in accordance with the instructions, may cause harmful interference to radio

Trade Name: SONY<br>Model: ICD-M ICD-MX20 Responsible Party: Sony Electronics Inc.<br>Address: 16450 W. Bernardo I 16450 W. Bernardo Dr. San Diego, CA 92127 USA Telephone Number: 858-942-2230 This device complies with part 15 of the FCC Rules. Operation is subject to the following two conditions:  $(1)$  This device may not cause harmful interference and (2) this device must accept any interference

Program © 1999, 2000, 2001, 2002, 2003, 2004, 2005 Sony **Corporation** 

measures: – Reorient or relocate the receiving antenna. – Increase the separation between the equipment and

receiver. – Connect the equipment into an outlet on a circuit different from that to which the receiver is connected.

– Consult the dealer or an experienced radio/TV technician for help.

### You are cautioned that any changes or modifications not expressly approved in this manual could void your

## authority to operate this equipment. **For "Memory Stick"**

including interference that may cause undesired operation.

• "Memory Stick" and  $\implies$  are trademarks of Sony **Corporation** • "MagicGate Memory Stick" is the trademark of Sony

**Corporation** • "Memory Stick Duo" and MEMORY STICK DUO are

trademarks of Sony Corporation. • "Memory Stick PRO Duo" and MEMORY STICK PRO DUO

If you have any questions about this product, you may call: Sony Customer Information Services Center 1-800- 222-7669 or http://www.sony.com/

# **Declaration of Conformity**

received, including interference that may cause

undesired operation.

# **Notice for users**

Printed on 100% recycled paper using VOC (Volatile Organic Compound)-free vegetable oil based ink.

first time, or when you insert batteries after the unit has been without batteries for a certain period of time, "Set Date&Time" appears. Please refer "Step 2: Setting the Clock" to set the date

Documentation ©2005 Sony Corporation All rights reserved. This manual or the software described herein, in whole or in part, may not be The battery indicator on the display window shows the battery condition:<br> $\mathbf{H} = \mathbf{H} \times \mathbf{H}$  : Replace both of the two batteries with new ones. : Replace both of the two batteries with new ones.

IN NO EVENT SHALL SONY CORPORATION BE LIABLE FOR ANY INCIDENTAL, CONSEQUENTIAL OR SPECIAL DAMAGES, WHETHER BASED ON TORT, CONTRACT, OR OTHERWISE, ARISING OUT OF OR IN CONNECTION WITH THIS MANUAL, THE SOFTWARE OR OTHER INFORMATION CONTAINED HEREIN OR THE USE THEREOF.

In playback: 8 hr. 9 hr. 9 hr. 9 hr. 9 hr. \* The battery life may shorten depending on the operation of the unit.

Sony Corporation reserves the right to make any modification to this manual or the information contained herein at any time without notice.

The software described herein may also be governed by the terms of a separate user license agreement. • This software is for Windows and cannot be used for

Macintosh. • The supplied connecting cable is for the IC recorders ICD-MX20. You cannot connect other IC recorders.

#### **Information**

IN NO EVENT SHALL SELLER BE LIABLE FOR ANY DIRECT, INCIDENTAL OR CONSEQUENTIAL DAMAGES OF ANY NATURE, OR LOSSES OR EXPENSES RESULTING FROM ANY DEFECTIVE PRODUCT OR THE USE OF ANY PRODUCT.

The validity of the CE marking is restricted to only those countries where it is legally enforced, mainly in the countries EEA (European Economic Area).

### **Trademarks**

**3 Repeat steps 1 and 2 to set the month, day, hour, and then minutes in sequence. To select a previous or next item** Press  $\blacktriangleleft$  for the previous item or  $\blacktriangleright$  for the next

are trademarks of Sony Corporation. • IBM and PC/AT are registered trademarks of

International Business Machines Corporation. • Microsoft, Windows and Outlook are trademarks of

Microsoft Corporation, registered in the USA and other countries.

Copyright ©1995 Microsoft Corporation. All rights reserved. Portion Copyright ©1995 Microsoft Corporation

• Apple and Macintosh are trademarks of Apple Computer Inc., registered in the USA and other countries.

• Pentium is a registered trademark of Intel Corporation. • NaturallySpeaking, Dragon Systems are trademarks owned by ScanSoft, Inc. and are registered in the United States and/or other countries. • All other trademarks and registered trademarks are

You can record the maximum of 999 messages in each folder of the initially 5 folders *(FOLDER01 to FOLDER05)*. In all the folders of the built-in memory, you can record the maximum of 1,012 messages. Since a newly recorded message is automatically added behind the last recorded message, you can start recording quickly without searching for the end of the last recording. **e.g. Message 1 Message 2 Blank space Newly recorded message**

trademarks or registered trademarks of their respective holders. Furthermore, "™" and "®" are not mentioned in each case in this manual.

The "Digital Voice Editor" uses software modules as shown below: Microsoft® DirectX®

# B*Getting started*

# *Step 1: Installing the Batteries*

**1 Slide and open the battery compartment lid.**

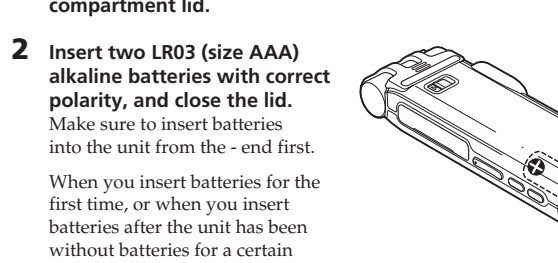

and time. If the battery compartment lid is accidentally detached, attach it as illustrated.

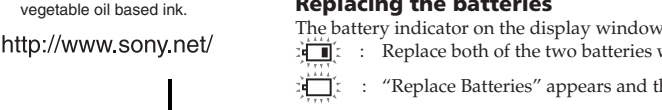

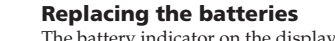

 $^\ast\,$  About one hour after you pause recording, recording pause is automatically released and the unit goes into the stop mode.

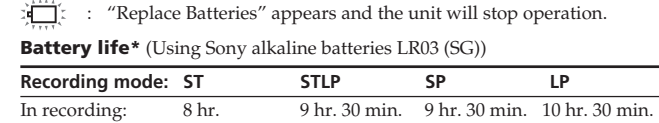

**contains one message** You can create the maximum of 340 folders each in the built-in memory and the "Memory Stick". *Notes before recording* • To record in better sound quality, select the ST or STLP mode. Play Mode **You can set the playback mode when you press**  $\blacktriangleright$  :

 (hr.: hours/min.: minutes) In continuous recording/playback \* In approximate hours and minutes \* When playing back through the internal speaker with the medium volume level

long time recording, use the AC power adaptor (not supplied). • You cannot record through the built-in microphone if you connect an external microphone to the  $\blacktriangle$ 

## **Using on house current**

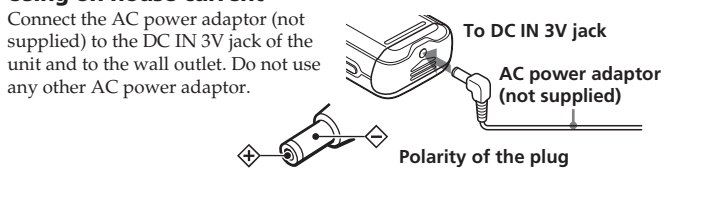

*Notes on batteries*

 **"Memory Stick" drive ( )**  $4$  Press  $\blacktriangleright$  **II**.

• Do not use manganese batteries for

The folders of the selected drive are displayed, where you can select one by pressing  $\blacktriangle$  or  $\nabla$ . (If you keep pressing  $\blacktriangle$  or  $\blacktriangledown$  , the

this unit.

• Do not charge dry batteries. • When you are not going to use the unit for an extended period of time, remove the batteries to prevent damage from battery leakage and

corrosion.

**When you insert the batteries for the first time after purchasing (initializing the**

**memory)**

polarity. • The batteries are weak. "ACCESS" appears in the display window and the internal memory is initialized automatically to create 5 folders (FOLDER01 to FOLDER05). *Notes while "ACCESS" appears* • The unit is accessing data while "ACCESS" appears in the display window or the OPR indicator lights or flashes in red or orange. While accessing, do not remove the batteries or AC adaptor (not supplied). Doing so may damage

• Since the "Memory Stick" contains image data or other files, the memory required for creating initial folders is insufficient. Use the Windows Explorer or other tool to delete unnecessary files or use "Format" menu of the

the data.

• If the unit is required to process excessive amount of data, "ACCESS" may be displayed for an extended period of time. This is not a malfunction of the unit. Wait until

the message disappear

• The memory is full. Erase some of the messages. Or use the Digital Voice Editor to save the IC recorder messages to the hard disk of your PC. You can also use the "Memory Stick" with sufficient capacity. • The write-protect switch on the inserted "Memory

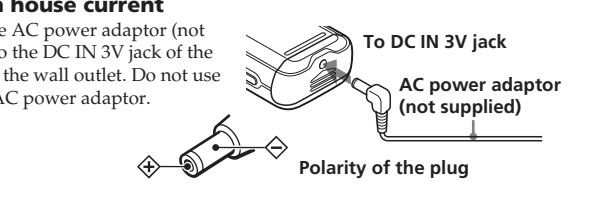

*Step 2: Setting the Clock*

You need to set the clock to use the alarm function or record the date and time. When you insert batteries for the first time, or when you insert batteries after the unit has been without batteries for a certain period of time, "Set

• The message or the folder containing the message is set to "Read-only" in the computer. Display the message or the folder using Windows Explorer and remove the check for "Read-only" under "Properties". • The write-protect switch on the inserted "Memory

Date&Time" appears. Set the date and time as follows:

 $2$  **Press**  $\blacktriangleright$  **<b>N**.

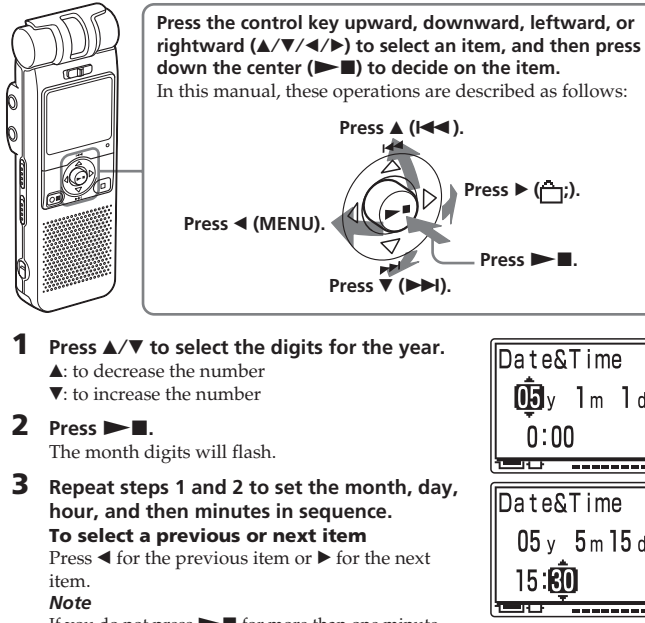

This device complies with Part 15 of the FCC Rules. Operation is subject to the following two conditions: (1) This device may not cause harmful interference, and (2) this device must accept any interference received, **The OPR indicator does not light.** • The "LED" in the menu is set to "OFF". Display the menu and set the "LED" to "ON". **You cannot start recording.**

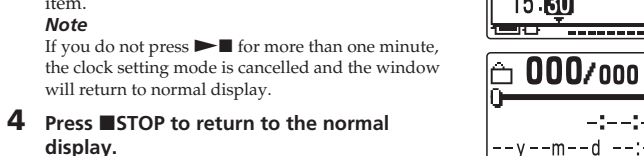

will return to normal display.

*Note on setting the clock* Set the clock while the set is in the

stop mode.

**To display the clock setting window and current time**

**Ex** REC Mode

Mic Sense

 $\sqrt{2 \cdot \sqrt{2}}$ 

**下Beep** 

l⊟o!

Date&Time

 $15:40$ 

∈∩

#### **A character in a folder or message name is displayed as "** $\square$ **".**

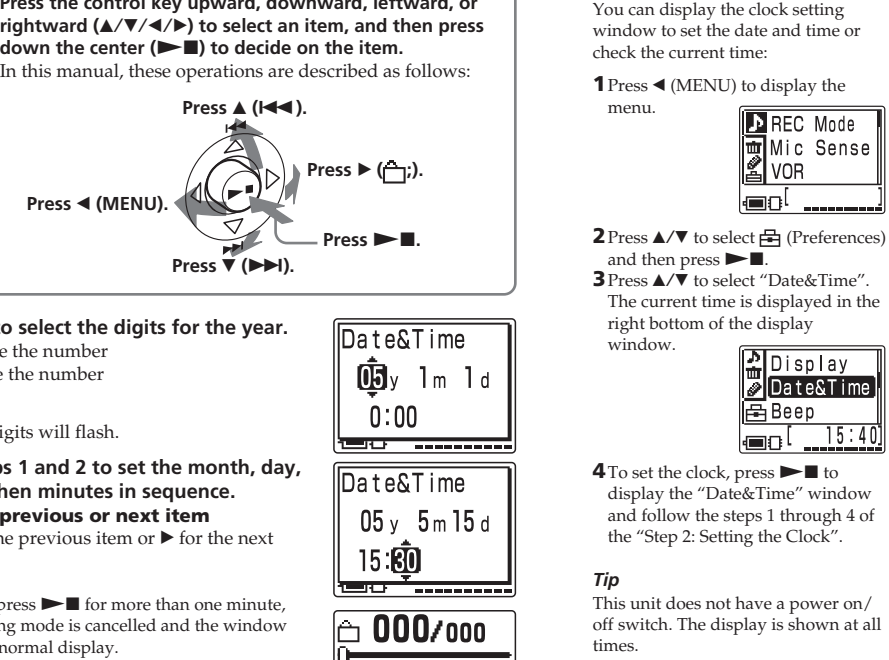

• Unless you sort messages using the supplied "Digital Voice Editor" software, messages are displayed in the unit in the same way as specified in the computer. Sort again in the order of the number of priority marks in the computer using the supplied "Digital Voice Editor" software

# B*Basic Operations*

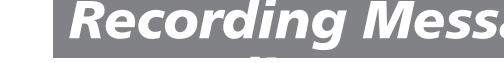

ted or reduced to any macl readable form without prior written approval from Sony **Corporation** 

# *Recording Messages*

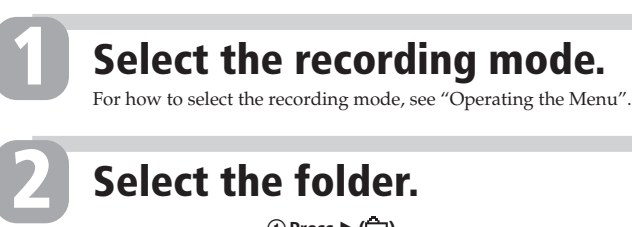

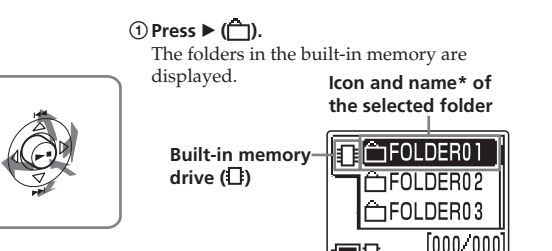

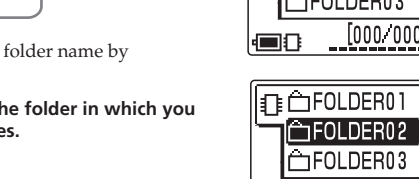

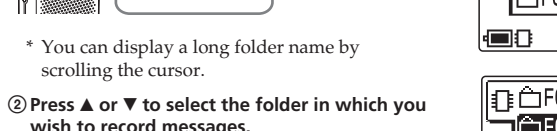

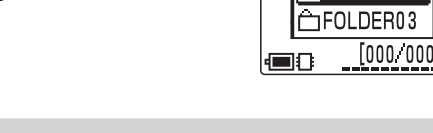

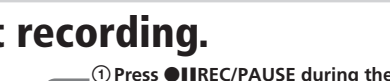

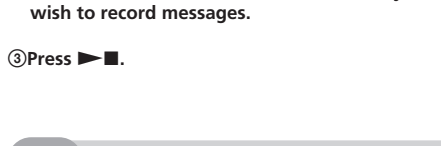

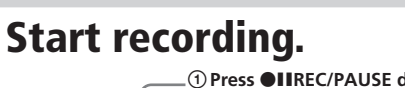

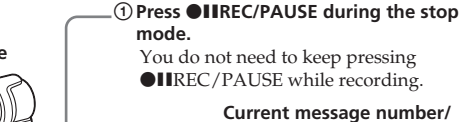

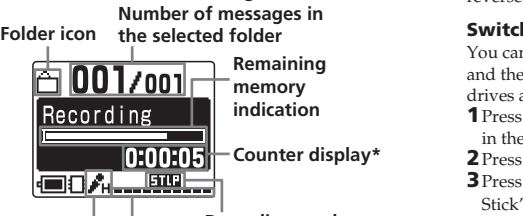

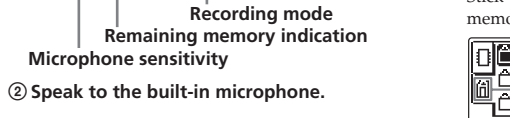

**Built-in microphone**

**OPR indicator\*\***

(lights in red during recording.)

\* The display selected with the "Display" in the menu appears. \*\*When the "LED" in the menu is set to "OFF", the OPR indicator turns off.

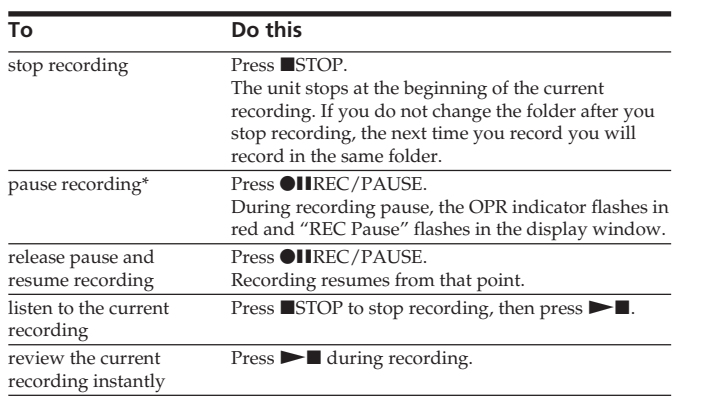

not supplied) to the  $\Omega$ (headphones) jack. The built-in speaker will be automatically

•To listen from an external speaker: Connect an active or passive speaker (not supplied) to the  $\Omega$ 

recording recording instantly

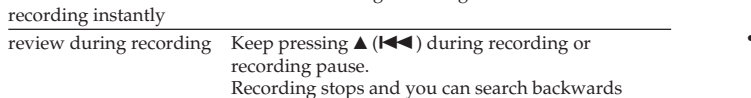

while listening to fast playback sound. After you

release the key, playback starts from that point. You can add an overwrite recording from that point.

Approx. 1 hr. 25 min. Approx. 4 hr. 20 min. mode/STLP: Long play stereo recording mode /SP: Standard play monaural recording mode/LP: Long play monaural recording **The maximum number of the folders when each folder** OFF\*: The VOR function is disabled. Normal recording operation is selected. **Note:** VOR function is affected by the sound around you. Set the "Mic Sense" according to the recording conditions. If recording is not satisfactory after you have changed the microphone sensitivity, or for important recording, set the "VOR" to "OFF". Add/Over **You can enable or disable the adding or overwrite recording mode:** OFF\*: You cannot add a recording to avoid erasing a message by accidental operation. Add REC: You can adds a recording to a previously recorded message during playback. Overwrite: You can adds an overwrite recording to a previously recorded message during playback. DPC **You can set the playback speed:** OFF<sup>\*</sup>: Messages will be played back at normal speed.<br>ON: You can adjust the speed of the playback between You can adjust the speed of the playback between twice the normal speed (+100%) and half the normal speed (–50%) Easy Search **You can activate or disable the easy search function:** ON: You can go back for approx. 3 seconds by pressing  $\triangle$  ( $\blacktriangleleft$ ), or advance for

**Maximum recording time\* (built-in memory)** The maximum recording time of all the folders is as follows. You can

 $-1 - -1$ 

**@04..........**.

record messages for the maximum

©2001 Microsoft Corporation. All rights reserved. system operation. That amount is subtracted from the

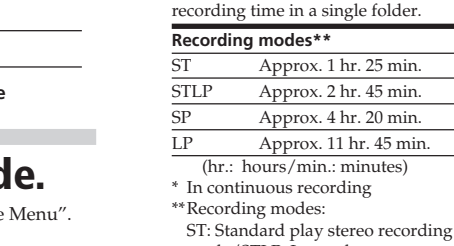

mode

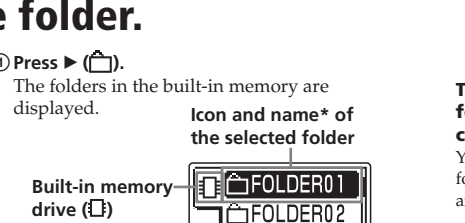

One MSG: The unit plays back one message and then stops at the beginning of the next message<br>Repeat: The unit plays back a message repeatedly until you press  $\blacktriangleright \blacksquare$  or  $\blacksquare$ STOP.

**display.** part will be deleted after the overwriting part finishes recording. Therefore, you can only overwrite within overwrite recording) is set to "OFF". Display the menu

> • Before making a long recording, be sure to check the battery indicator. • The maximum recording time and the number of messages you can make varies depending on the conditions of use. • To avoid replacing batteries during

(microphone) connector. **Expanding the memory** You can expand the memory by inserting a "Memory Stick Duo" or "Memory Stick PRO Duo" into the

**Priority You can add priority marks (A) to the currently selected message.** Usually the recorded messages are lined up in the order of recording.  $(None^*/A/AA/AA)$  (See the reverse side.) Move MSG **You can move the currently selected message to the desired folder.** (See the reverse side.) Alarm **You can set the alarm to the currently selected message.** (See the reverse side.) Add Folder **You can add a new folder to the end of the current drive.** (See the reverse side.) Edit Folder **You can change the icon and name of the currently selected folder.** (See the reverse side.)  **Preferences menu** Display **You can change the display mode on the display window.** Elapse: Displays the elapsed playback/recording time of one message (counter). Displays the remaining time indication Name: Displays the message name (title) if it is specified with the supplied Digital Voice Editor software. Date&Time **You can set the clock manually or automatically:**

MEMORY STICK slot. (See the reverse side.) **Switching the drives** You can use both the built-in memor and the "Memory Stick" by switching drives as follows:

**1** Press ▶ (─) to display the folders in the current drive.  $2$ Press  $\triangleleft$ . **3** Press ▲ or ▼ to select the "Memory Stick" drive ( $\Box$ ) or the built-in

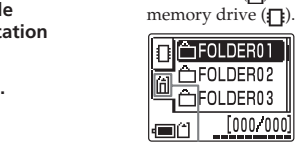

display switches to the folders of another drive.)

**Starting recording automatically in response to the sound — Advanced VOR**

**function** Set "VOR" in the menu to "ON".

*Notes on recording*

OK/OK/–  $OK/-/ OK/-/ OK/-/-$ 

OK/OK/–  $OK/–/-$ 

 $OK/–/ OK/-/-$ 

• While the OPR indicator flashes or lights in red or orange, do not remove the batteries or the AC adaptor (not supplied). Doing so may damage the data. • Noise may be recorded if an object, such as your finger, etc., accidentally rubs or scratches the

unit during recording.

**Troubleshooting**

Before taking the unit for repair, check the following sections. Should any problem persist after you have made

eco'

these checks, consult your nearest Sony dealer.

**The unit does not operate.**

• The batteries have been inserted with incorrect

• The buttons are locked with the HOLD switch. (If you press any button, "HOLD" will appear for 3 seconds.) **The "Memory Stick" is not recognized. The number of folders automatically created in the**

**"Memory Stick" is less than 5.**

**6 OIIREC (record) /PAUSE button** Press here to start and pause recording.

**7** ■ **STOP** button Press here to stop operation.

- speaker are connected. 9 **MEMORY STICK slot**
- Insert the "Memory Stick Duo" or "Memory Stick PRO Duo" here. 0 **USB connector**
- Use the USB cable to connect a PC here.

**12** DIVIDE button Press to divide a message during playback.

 $\overline{13}$  A-B  $\overline{\phantom{1}}$  (repeat) button Press to specify the beginning and ending points of the portion to be played back repeatedly.

unit to format the "Memory Stick". **No sound comes from the speaker.** • The headphones are plugged in. • The volume is turned down completely.

**Sound comes from the speaker even when the**

**headphones are plugged in.**

Even if the HOLD function is activated, you can stop the alarm playback. To stop the alarm or playback, press STOP. (You cannot stop usual playback.)

• If you plug in the headphones not securely during playback, the sound may come from the speaker. Unplug the headphones and then insert them securely. To monitor the recording from the built-in microphone, connect headphones supplied or not supplied here. You can adjust the volume with VOLUME  $+/-$  [1], but the recording level is fixed.

with the "DPC" in the menu (between twice the

Stick" is set to "LOCK" .

• 999 messages have already been recorded in the selected folder. Select another folder or erase some of

the messages.

**You cannot erase a message.**

Stick" is set to "LOCK"

**20** Battery compartment /DC IN 3V jack Open the compartment lid and insert two LR03 (size AAA) alkaline batteries.

**12** Microphone sensitivity indication

 $\frac{1}{14}$  13 12 11 10 9

**You cannot add a recording or an overwrite recording to the previously recorded message.** • The remaining memory is too short. The overwritten

the remaining recording time.

• At a factory setting, "Add/Over" (additional/

and set the "Add/Over" to "Add REC" or

Model No. ICD-MX20 Serial No. \_\_\_\_\_

"Overwrite" .

#### **Recording is interrupted.** • The advanced VOR (Voice Operated Recording) function is activated. Set "VOR" in the menu to "OFF".

## **Recording is interrupted (when recording from an external device).**

## • If you use an audio connecting cable without a resistor to connect the sound source to the IC recorder, sound may be recorded interrupted. Make sure to use a

resistance audio connecting cable. **Noise is heard.** • An object, such as your finger, etc., accidentally rubbed or scratched the unit during recording so that

noise was recorded. • The unit was placed near an AC power source, a fluorescent lamp or a mobile phone during recording or playback. • Plug of the connected microphone was dirty when

#### recording. Clean the plug. • Headphones plug is dirty. Clean the plug.

# When playing back a previously recorded message, start from Step 1. When playing back a message you have just finished recording, start from Step 2-2.

**Recording level is low.** • "Mic Sense" (microphone sensitivity) is set to "Low". Display the menu and set "Mic Sense" to "High". • If it is difficult to hear small sound of a recorded message, slide the VOICE UP switch to "ON". Playback sound may become more audible. **Playback speed is too fast or too slow.**

Displays the current microphone sensitivity specified with the "Mic Sense" in the menu:  $\bullet$  H (High): To record at a meeting or in a quiet/

•  $\hat{L}$  (Low): To record for dictation or in a noisy

place. **13** Drive indication

**16** Messages list

with  $\sqrt{\mathbf{v}}$ . 17 Scroll bar

Displays the current drive: : Built-in memory drive : "Memory Stick" drive **14** Remaining battery indicator

### • The playback speed is adjusted in the "DPC" in the menu. Slide the DPC switch to "OFF" or display the "DPC" in the menu and adjust the playback speed.

indicator does not appear. **15** Folder name indication

**"--Y--M--D" or "--:--" is displayed.** • You have not set the clock. Display the "Date&Time" in the menu and set the clock. **"--Y--M--D" or "--:--" is displayed as the**

# **recorded date.**

• The date and time of recording will not be displayed if you recorded the message when the clock was not set. Display the "Date&Time" in the menu and set the clock.

**There are fewer menu items in the menu mode.**

> $\mathbf{p}$  ress  $\blacktriangleright$  **N**. The Preferences menu is

**3 Press ▲/▼** to select "List

**View".**  $4$  **Press**  $\blacktriangleright$  $\blacksquare$ **.** 

 $>$ **n**.

• There are some menu items which are not displayed while the set is in recording or playback mode.

During stop, playback or recording, you can use the menu to change the operation modes in playback and recording, display mode, or other settings. Display the menu and change the settings as follows: **To** Do this

• The unit cannot support and display some characters

which are entered using the supplied "Digital Voice Editor" software.

# **Messages are not sorted in order of the**

**number of priority marks in a folder.**

**The remaining time displayed in the display window is shorter than that displayed in the**

# **supplied "Digital Voice Editor" software.**

• The unit requires a certain amount of memory for

# remaining time, which is the reason for the difference.

# **The battery life is short.**

• The battery life mentioned in "Step 1: Installing the Batteries" is based on playback through internal shorten depending on the operation of the unit.

speaker with the medium volume level (using Sony alkaline batteries LR03(SG)). The battery life may

# **"ACCESS" display does not disappear.**

• If the unit is required to process excessive amount of Wait until the message disappears.

data, "ACCESS" may be displayed for an extended period of time. This is not a malfunction of the unit.

**The unit does not operate correctly.** • Take out the batteries and insert them again with correct polarity.

**You cannot connect the unit to the PC.** • Refer to the "Digital Voice Editor 2" operating instructions.

Please note that recorded messages may be erased during service or repair work.

"Display" in the menu Volume appears. \*\*When the "LED" in the menu is set to "OFF", the OPR ■8ん…璽… indicator turns off.

The unit plays all the messages in a folder continuously and stops at the beginning of the last message in the folder. (You change the "Play Mode" in the menu so that the unit plays a message and then stop at the beginning of the next message .)

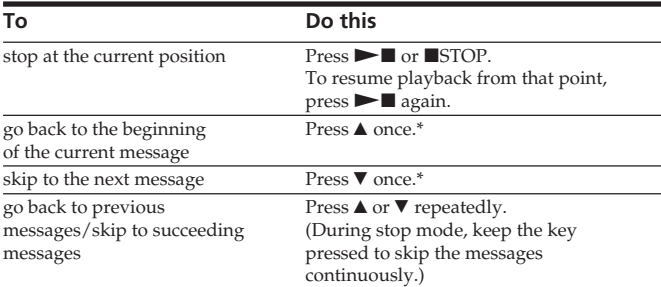

\* These operations are for when "Easy Search" in the menu is set to "OFF".

**Searching forward/backward during playback (Cue/Review) • To search forward (cue):** Keep V pressed during playback and release the key at the point you wish to resume playback. **• To search backward (review):** Keep  $\blacktriangle$  pressed during playback and release the key at the point you wish to resume playback. If you keep  $\nabla$  or  $\triangle$  pressed, the unit starts to search at higher speed. During cue/review, the counter will be displayed, regardless of the display mode setting.

1 **When playback or fast playback is done to the end of the last**

**message**

• When fast playback is done to the end of the last message, "Message End" flashes for 5 seconds. (You cannot hear the playback sound.)  $\bullet$  If you keep  $\blacktriangle$  pressed while "Message End" is flashing, the messages are played back rapidly, and normal playback will start at the point you release the key. • When "Message End" stops flashing and the OPR indicator goes off, the unit will stop at the beginning of the last message. • If the last message is long and you wish to start playback at a later par of the message, keep V pressed to play back the message to the end and then press  $\triangle$  while "Message End" is flashing to go back to the

desired point.

• For messages other than the last one, go to the beginning of the next message and play backward to the

desired point.

**Listening in better sound**

**quality**

You can enjoy better sound quality as

follows:

• To listen from headphones: Connect the stereo headphones (supplied or

disconnected.

(headphones) jack.

# *Operating the Menu*

**eliminating recording from soundless period.:**

 **Erase menu**

Erase a MSG **You can erase the currently selected message.** (See the reverse side.)

Erase AllMSG **You can erase all the messages in the selected folder.**

Format **You can format a "Memory Stick".** (See the reverse side.)

"Repeat MSG" and " $\sqrt{\phantom{a}}$ " will be displayed.

OFF\*: You can go back or forward the messages by pressing  $\triangle/\blacktriangledown$  ( $\blacktriangle\blacktriangle/\blacktriangleright\blacktriangleright$ l)

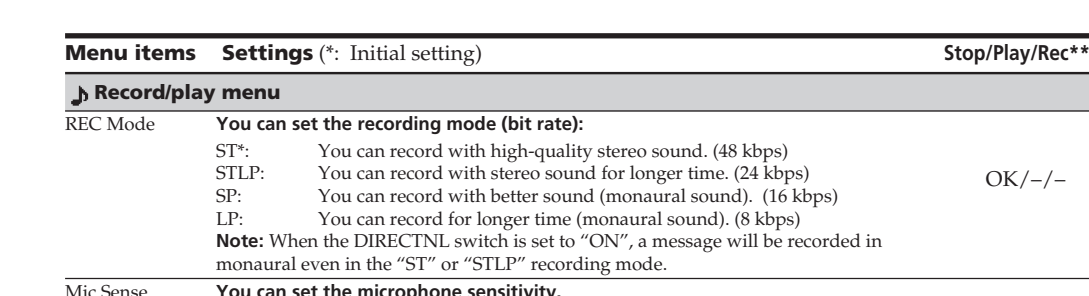

To record dictation or in a noisy place.

approx. 10 seconds by pressing  $\nabla$  ( $\nabla$ ).

Cont Play\*: The unit plays back all messages in a folder continuously.

(See the reverse side.)

Erase Folder **You can erase the selected folder and the messages contained in the folder.**

(See the reverse side.)

 **Edit menu**

Automatic: If the unit is connected to a PC while the supplied Digital Voice Editor is operating, the clock is automatically set according to the PC internal clock. Manual<sup>\*</sup>: Displays the window to set the clock manually (05Y1M1D<sup>\*</sup>). (See "Step 2: Setting the Clock".) Beep **You can turn on or off the beep.** ON\*: A beep will sound to indicate that operation has been accepted. OFF: No beep sound will be heard except for the alarm. LED **You can turn on or off the OPR (operation) indicator during operation.** ON\*: The OPR indicator lights or flashes during operations such as recording or playback. OFF: The OPR indicator turns off even during operation. (Even if you set the LED to "OFF", the indicator lights when the unit is connected to the PC.) Backlight **You can turn on or off the backlight on the display window during operation.**

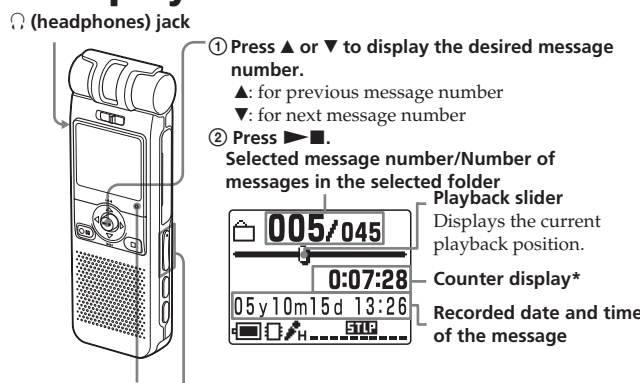

**OPR indicator\*\***  $\qquad$  3 Adjust the volume with VOLUME +/-(lights in green  $\boxed{\bigcap}$  095 /095  $\left|$  \* The display selected with the

ON\*: The backlight on the display window lights during operation. OFF: The backlight on the display window turns off during operation. List View **You can select the list view or one message view in the stop mode.** ON: List of the messages is displayed in the stop mode<br>OFF\*: A message is displayed in the stop mode. A message is displayed in the stop mode. OK/OK/OK

\*\*Displays whether you can change the setting in each operation mode (Stop: stop mode/Play: playback mode/Rec: recording mode): "OK" shows the setting can be changed and "–" shows the setting cannot be changed.

OK/–/OK

 $OK/-/$ 

OK/OK/–

OK/OK/–

OK/OK/–

OK/OK/–

OK/OK/–

OK/OK/OK

OK/OK/OK

# *Index to Parts and Controls*

# **Identifying the front and rear panels of the unit**

### 1 **Built-in monaural/stereo microphone**

**(directional/all-directional)** You can set the directivity with the DIRECTNL switch  $\boxed{2}$ , and sensitivity with the "Mic Sense" in the menu.

2 **DIRECTNL (directional) ON (MONO)/OFF switch** Slide the switch to set the directivity of the built-in microphone  $\overline{1}$  as follows: ON (MONO): To record a sound centering on a specific direction in monaural. Use this position when you record a sound at a conference/ meeting or in a spacious place etc. OFF: To record a sound not centering on a specific direction (all-directional recording). *Notes* • The DIRECTNL switch is set to "ON", sound is

recorded in monaural even if you select ST or STLP mode. • In the ST and STLP mode, sound is recorded in higher quality sound thanks to their higher bit rates even in

the monaural recording. 3 **Display window** For the details, see "Using the display window"

below.

4 **OPR (operation) indicator**

The indicator lights in red during recording or in green during playback. It flashes in red during

or flashes in red or orange. You can turn off the

## **16 • (microphone) jack (PLUG IN POWER)**

5 **Control key**

8 **Speaker** Sound is heard when no headphones or active

qa **VOLUME (volume) +/– button** Adjust the playback sound with the button.

#### OK/–/OK 19 大都 医二十二 High\*: To record at meetings or in a quiet and/or spacious place.  $14131211$  10 9 VOR **You can activate or disable the VOR (Voice Operated Recording) function for** ON: Recording starts when the unit detects sound and "VOR" is displayed. 1 **Folder icon** Recording pauses when no sound is heard and "VOR Pause" is displayed. OK/–/OK Displays the icon of the current folder. You can

 $OK/–/-$ 

To prevent accidental operation, slide this switch to "ON". "HOLD" will appear for 3 seconds, indicating that all the functions of the buttons are locked. When the HOLD function is activated during stop, all the display will be turned off after "HOLD" is

recording pause. During accessing the data, it lights You can connect an external microphone here. When an external microphone is connected, the built-in microphone is automatically cut off. qj **DPC ON/OFF switch**

displayed.

indicator with the "LED" in the menu.  $\blacktriangleleft$  (MENU)/ $\blacktriangleright$  ( $\Box$ : folder) $\blacktriangleleft$ ( $\blacktriangleleft$ : review)/ $\ntriangleright$ ( $\blacktriangleright$ H: fast  $f$ forward)/ $\blacktriangleright$  (play/stop•enter) speed as follows: ON: "Fast Play" or "Slow Play" will be displayed and a message is played back at the speed specified

**To cancel the HOLD function** Slide the HOLD switch to "OFF".

1 *Tip*

*Note*

If you turn up the volume excessively or place the headphones near the microphone while monitoring recording, the microphone may pick up the sound from the headphones, causing acoustic feedback (howling

sound).

**15**  $\bigcirc$  (headphones) jack

# You can play back a message at a higher or lower

 $50\%)$ ).

half the normal speed (–

menu (between twice the  $\sqrt{\blacksquare \blacksquare \blacklozenge}$ <br>normal speed (+100%) and

 $\mathbin{\rlap{\hspace{0.08em}\scriptstyle\cap}}\mathbf{0}$ 05/045 .

**Fast Play** 

0:00:30

OFF: A message is played back at the normal speed. qk **VOICE UP (Digital Voice Up) ON/OFF switch** You can make the playback sound well-balanced and more audible by enabling the Digital Voice Up

function as follows:

ON: Digital Voice Up function is activated. Inaudible low-level part of a recorded message is amplified so that the overall recording is adjusted to its

optimum level.

OFF: A message is played back without Digital Voice

Up function. *Note*

**19** Slit for a handstrap

Depending on the area you purchased the unit, the Digital Voice Up switch name shown on the unit may

You can attach a handstrap (not supplied) here

16

differ.

**14** HOLD switch

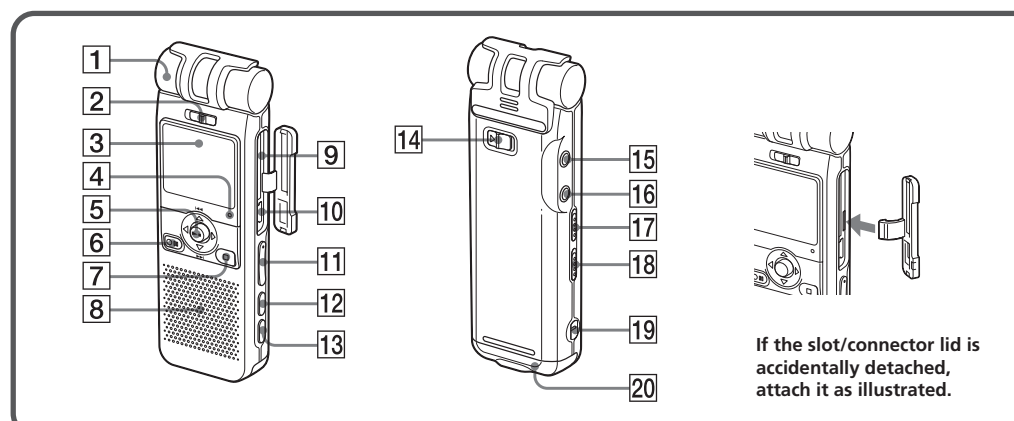

# **Using the display window**

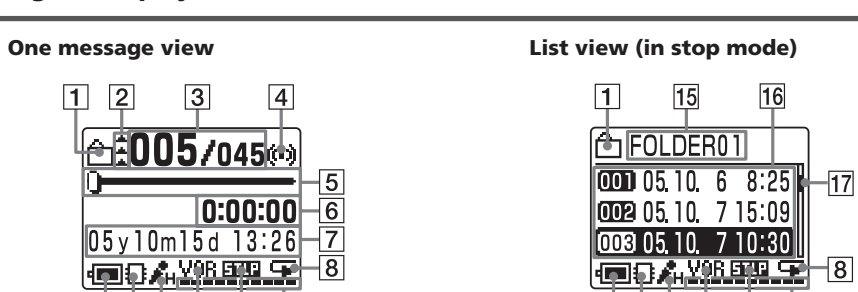

change the icon with the "Edit Folder" in the menu.

2 **Priority marks**

Displays the priority marks specified with the "Priority" with the menu. You can renumber the messages in the order of their priority. 3 **Selected message number /Total number of the messages in the selected folder**

4 **Alarm indicator**

Appears when the alarm is set for a message.

5 **Playback slider**

menu appear

Displays the current playback position. 6 **Counter (Elapsed time)/Remaining time /**

**Message name indication**

The display mode selected with the "Display" in the

 $\Box$  001/001

05y10m15d 13:26 |■84…興…

 $\Box$  005/045

<u> EDA ... BB ...</u>

Meeting 05y10m15d 13:26 |■8시……耶…

 $0:07:28$ 

 $-0:07:28$ 

name (title) if it is specified  $\Box$  005/045

**Elapse**: Displays the elapsed playback/recording time of one message (counter).

**Remain:** Displays the remaining time of the message in the playback mode, and the

> remaining recordable time in the stop and recording

modes.

**Name:** Displays the message

with the supplied Digital Voice Editor. (Some characters that are not compatible with the unit may not be displayed.) 7 **Recorded date and time indication**

Recorded year, month, day, hours, and minutes of

the current message are displayed.

8 **Repeat play indicator**

Appears when "Repeat" (one message repeat playback mode) is selected with the "Play Mode"

in the menu.

9 **Remaining memory indicator** Displays the remaining memory:

• During recording, the indicator decreases one by

one.

• When the remaining recording time reaches 5

• When the remaining time  $\overline{\bigoplus}$  095/095

minutes, the indicator flashes.

reaches 1 minute, the remaining time indication  $\boxed{6}$  will flash regardless of the display

mode.

**Remaining memory time**

 $\ge -0.00.59$ |■□公文"™"

Recording

• When the memory is full, recording automatically stops and "Memory Full" will be displayed with an alarm sound. To continue recording, first erase

some of the messages.

*Notes*

• If data other than sound data is saved, the remaining memory time is displayed excluding the data. You can check the remaining memory by selecting "Remain" in

the "Display" menu.

• When you set the "Beep" in the menu to "OFF", an

alarm sound (beep) does not sound.

0 **Recording mode indication**

Displays the current recording mode specified with

the "REC Mode" in the menu:

• ST: Standard play stereo recording mode • STLP: Long play stereo recording mode • SP: Standard play monaural recording mode • LP: Long play monaural recording mode **11 VOR (Voice Operated Recording) indicator** Appears when the "VOR" in the menu is set to "ON" and the voice operated recording is activated.

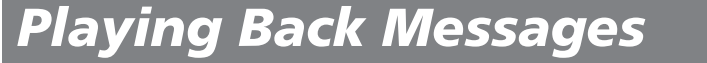

**Select the folder.** Follow the step 2 in "Recording Messages".

# **Select the message and start playback.**

**1**

**2**

spacious place.

Displays the remaining battery volume. When the AC power adaptor (not supplied) is connected, the

Displays the name of the current folder. You can change the icon with the "Edit Folder" in the menu.

Displays the list of the three messages in the current folder when "List View" in the menu is set to "ON". The number and recorded date/time of each message is displayed. You can scroll the messages

Displays the current location of the displayed messages among the whole messages in the current

folder.

*Note*

The effect of the back light of the display window may be

**Switching the one message view and the**

**list view**

You can choose how the messages will be displayed on the stop mode between list view and one message view as

**2 Press ▲/▼** to select **A** (Preferences) and then

 $\sqrt{2}$ LED

<u>to del ....</u>

 $\n *DEF*\n$ 

 $\begin{bmatrix} \bullet & \bullet \\ \bullet & \bullet \end{bmatrix}$ 

<u>to a comp</u>

∥<mark>ℱ</mark>|Backlight EList View

List View

- OFF

**6** Press **STOP** to return to the normal display.

follows:

reduced in a bright location

**1 Press**  $\triangleleft$  **(MENU).** 

The menu window is displayed.

displayed.

The "List View" setting window is displayed. **5** Press **∆**/▼ to select **"ON" (list view) or "OFF" (one message view) and then press**

> The setting will be changed.

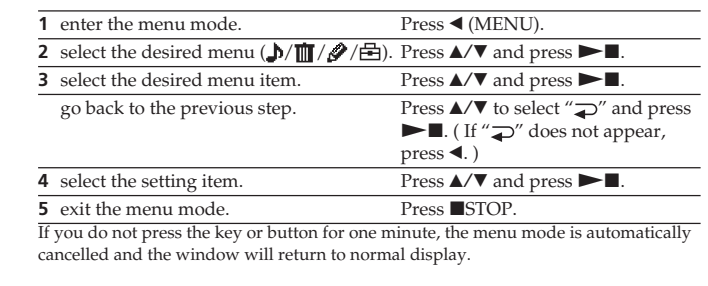

**How the display changes in**

**the menu mode**

REC Mode

Mic Sense

ADisplay ]

<mark>»</mark> Date&Time

**Entering the menu mode (1)**

**Selecting the item in the desired menu (2, 3)**

v

**versel Elapsed T**i

splay

 $E$  apse

Remain MSG Name

||<del>白</del> Beep

**Selecting the setting item (4)**

Download from Www.Somanuals.com. All Manuals Search And Download.

**6** Press **STOP** to return to • **"Memory Stick-R":** Data stored in "Memory Stick-R" **4 Press** v/V **to select "Icon"** 003/009  $\overline{\overline{a}}$  FOI DER01 **Playing Back a Message at a the normal display. Adding Priority Mark(s)** and press  $\blacktriangleright$  **N**. cannot be overwritten. It can be used on "Memory 网面日十区 Stick-R" compatible devices. You cannot store data The remaining messages w **— Priority Mark Function** The window for selecting a **Desired Time with an Alarm**  $0:00:00$ ‱ ∆⊠ ∆ ≸ with "MagicGate" copyright protection technology. be renumbered. (For folder icon is displayed. 05v10m25d 10:00 • **"Memory Stick"**: "Memory Stick" can store all types example, if you erase ▏ᠿ▚<mark>⋔</mark>▙♡ You can sound an alarm and start playback of a selected Usually the recorded messages are lined up in the order □0人 四 Message 3, Message 4 will be of data except for the one that requires the 19 - **-------**message at a desired time. You can have the message of recording. renumbered as Message 3. "MagicGate" copyright protection technology. **5 Press**  $\triangle$ **/V/4/P** to select a  $\sqrt{\frac{1}{11}}$  **FOLDER01** By adding priority mark(s)  $(\triangle)$  to important messages played back at a specified date, once every week, or the • **"Memory Stick" (MagicGate/High-Speed Transfer** When erasing is completed, you can renumber the messages in the order of their **folder icon.** same time everyday. **Compatible)**: "Memory Stick" (MagicGate/Highthe unit will stop at the 每四间十区 You can also sound the alarm without playing back a priority. There are four levels, " $\triangle\triangle\mathbb{Z}$ " (the most The cursor moves to the Speed Transfer Compatible) employs "MagicGate" beginning of the following important), " $\blacktriangle'$ , " $\blacktriangle''$ , and "None" (no priority mark). direction you press the key !å∆⊠**∆!** message. copyright protection technology and supports highmessage.) *Note* You can add priority marks both in the stop mode and in  $(A/\nabla/4/\nabla)$ ▏ᠿ▚௹▙♡ speed data transfer. It can be used with all the When the clock is not set or no messages are recorded, you When you keep pressing  $\blacktriangle$ / the playback mode. 1<del>00 1.1.1.1</del> .<br>Memory Stick"-compatible devices. (Data transfer **To cancel erasing** cannot set the alarm. V, you can scroll the pages. speed depends on the "Memory Stick"-compatible Press ■STOP before step 5. **1 Display the message you**  $\Box$  003/003 **1 Display the message you** device.)  $6$  **Press**  $\blacktriangleright$  $\blacksquare$ **.**  $\Box$  005/045 **To erase a message partially want to mark.** • **"MagicGate Memory Stick" :** "MagicGate Memory The setting is finished. **want to set the alarm.** First divide the message and then follow the steps on this Stick " employs the "MagicGate" copyright protection 0:00:00  $0:00:0$ section to erase the message. **7** Press **STOP** to exit the technology 05y10m15d 13:20 001/012 • **"Memory Stick-ROM"**: "Memory Stick-ROM" is the 05y10m15d 13:26 **menu mode.** |■84………… **Erasing all messages in a folder** The folder is labeled with th read-only "Memory Stick" storing the data. You |■8A…照…  $0:00:00$ cannot save or delete its data. You can erase all recorded messages in a folder. **2 Press ◀ (MENU), and** selected icon and its **2 Enter the alarm setting** 05y10m 7d 15:09 Al Priority associated name. **select**  $\mathcal{L}$  (Edit) by pressing  $\left\| \mathbf{m} \right\|$  $\boxed{\frac{D}{m}$  Priority **1 Display the folder or a message in the folder** *What is "MagicGate"?* **A/V, and then press**  $\blacktriangleright$  **<b>N**.  $\mathbb{R}$  Move MSG **mode.** 1 **Press** b **(MENU), and** 恒日な <u>, av.,</u> 'MagicGate" is a copyright protection technology for **that you want to erase.** Move MSG *Note* The cursor moves to the Edit larm "MagicGate Memory Stick" and compliant products. The unit **select (Edit) by** Depending on the folder icon you choose, there is no **2 Press** b **(MENU), and**  $\blacksquare$ Alarm does not support the "MagicGate" standards and cannot read menu. pciated name. If you edit folder icons and names, folder 오Erase a MSG {⊟O <sup>[</sup> \_\_\_\_ <u>None</u> **pressing ▲/▼, and then** or write the data subject to the "MagicGate" copyright select **in** (Erase) by (⊟8<sup>|</sup> ……OFF icons and names will not be associated.  $pres \rightarrow \blacksquare$ . **EraseAlIMS** rotection **pressing**  $\triangle$ **/V**, and then **3** Press  $\triangle$ /**v** to select <sup>2</sup> **Press ▲/▼ to select** ||Priority  $\mathbf{p}$  press  $\blacktriangleright$  **N**. ≦∥EraseFolder **Changing a folder name Notes on use** "Alarm" and press **> |** "Priority" and press **>.** ||Alarm None | The cursor moves to the • When you slide the write-protect switch to the write The alarm setting mode The window for setting Folders have been labeled automatically with double (⊟8  $\blacksquare$ Erase menu. will be displayed. priority marks is displayed. figures or letter like "FOLDER04" or "FOLDERAB", but | ON | **3** Press  $\triangle$ /**V** to select "Erase 3 Press  $\triangle/\triangledown$  to select لتقابض you can label folders as you like by using template EraseAlIMSG **"ON".** AllMSG" and press  $\blacktriangleright$  . -90 - <del>- - - -</del> names. If "ON" has already been ו הFO חדה **4** Press  $\triangle$ /**v** to select the The window for erasing all **Connector** Priority  $f^*$  beg selected, follow the next **1 Display the folder you want to change the** the messages in a folder is | Execute | **number of the priority**  $None$ step.<br>4 **Press > II**. ∆ larm displayed. **marks with which you name.** 184 Cancel **want to mark.** Date **2 Press ◀ (MENU), and** 90 aas The window to set the Friority][  $\overline{\phantom{a}}$ **4 Press** v/V **to select** SUN  $5$  **Press**  $\blacktriangleright$  **II. select (Edit) by Write-protect** alarm date will be EraseAllMSG :Move MSG "Execute" and press **>** displayed. **MON** The setting is finished. **pressing**  $\triangle$ **/V**, and then **switch Place the label here.** Execute? The confirmation window is  $\overline{\mathbf{p}}$  press  $\blacktriangleright$  **n**. larm -11 - - - - - - - - -**6** Press **STOP** to exit the menu mode. **3 Set the alarm date.** displayed. Yes The cursor moves to the Edi  $\boxed{\blacksquare}$   $\blacksquare$   $\blacksquare$   $\blacksquare$   $\blacksquare$   $\blacksquare$   $\blacksquare$ The messages will be renumbere. **To play back on a desired** No menu. **5 Press ▲/▼** to select "Yes" lAlarm **date Messages with priority e.g. When there are** and press  $\blacktriangleright$ **n**. **3 Press ▲/▼** to select "Edit  $\cap$  Press **> While "DATE"**  $\mathbf{\bar{G}}$ y 1m 1d Edit Folder **mark(s) 3 messages in a** All the recorded mess **Folder"** and press  $\blacktriangleright$  **.** Messages are sorted in order of **is selected. folder**  $l$ con contained in the folder are The window for editing a The year digits will be  $0:00$ the number of priority mark(s) erased. The folder itself will  $001/003$ Name folder is displayed. selected.  $(\triangle)$  in a folder. Messages is removed. <del>نسب سا</del> not be erased. without a priority mark are **② Press ▲ or ▼ to select**  $0:00:00$ 90 - **- - - - - -** -**6** Press **S STOP** to exit the menu mode ∥Alarm electrostatic or electronic noises. moved behind the messages **4 Press** v/V **to select the year digits and press** 05y10m15d 13:2 **To cancel erasing** with priority mark(s). **TFOLDER01**  $\blacktriangleright$ **I**.  $05y10m$ "Name" and press  $\blacktriangleright$   $\blacksquare$ . |■8A…耶… data. Press ■STOP before step 4. The month digits will be The window for selecting a Schedule 1 *Tip* **Message 1**  $0:00$ selected. If there are over 2 messages with the folder name is displayed. Meeting *Note* 3 **Set the month and day** same number of priority marks in a le ter **£002/003 5** Press  $\triangle$ /**v** to select a If a folder contains a lot of messages, it may take long to erase Memo folder, these messages are sorted by **in sequences.** all the messages. **folder name and press** |<del>`wro concer</del> the recorded date and time. (The **To play back once a week**  $0:00:00$ Nx**.** lAlarm oldest one comes first.) **Th** Memo **Press ▲ or ▼ to select the** 05y10m15d 15:20  $\blacksquare$ Date **6** Press **STOP** to exit the *Note* **day of the week, and**  $\boxed{0000005, 10, 7, 15:09}$ "Formatting the Memory". 恒日东 <u>. 99.</u> SUN 5 **Dividing a Message** You can also add priority mark(s)  $pres \rightarrow \blacksquare$ . **menu mode.** *Note* using the supplied "Digital Voice 0022105.10.710:31 **Message 2** The folder is labeled with th mon Editor" software. But messages an 008 05 10 25 10:00 formatted on your PC selected name and its You can divide a message during recording or playback, 90 C not sorted in order of the number of  $\Box$  003/003 |●8ん…璽… associated icon. so that the message is divided into two and the new the priority marks unless you sorted **To play back at the same In the list view**  $A1arm$ message number is added to the divided message. By by the number of priority marks **time every day**  $0:00:00$ dividing a message, you can easily find the point you *Note* using the software. FRI **Press ▲ or ▼ to select** You can also label a folder using the supplied "Digital Voice 05y10m15d 10:00 want to play back when you make a long recording such "DAILY", and press  $\blacktriangleright$  ... SA<sub>1</sub> Editor" software. For the details, see the help of the Digital as a meeting. Voice Editor. Some characters that the unit does not support [ Daily You can divide messages until the total number of **Message 3** will not be displayed properly. messages in the folder becomes 999. **4 Set the alarm time.** *Notes* llA I a rm **Press ▲ or ▼ to select** B*Handling Folders* • Due to the recording system of an IC recorder, you may not B *Expanding the Memory with the* **the hour digits and press** be able to divide a message in some cases. For the details,  $05y10m15d$ Nx**.** *"Memory Stick"* counted as a minimum recording unit. "Troubleshooting". The minute digits will  $\blacksquare$ 00 **Adding / Deleting Folders** • If you divide a message with priority mark(s), priority mark(s) will be added to both parts of the divided message. flash. 6<del>0 - 10 - 10</del> • The recorded date and time (the starting date and time of **Inserting the "Memory Stick"** By default setting, there are 5 folders: "FOLDER01" **② Press ▲ or ▼ to select** recording) of the divided messages are identical to the through "FOLDER05". You can add folders as you like. Stick". IA I arm **the minute digits and** original message. You can also delete unnecessary folders. You can expand the memory by inserting the "Memory  $\mathbf{p}$  ress  $\blacktriangleright$  **n**.  $05y10m15d$ • If you divide a named message, the both parts of the Stick Duo" or "Memory Stick PRO Duo" into the divided messages will have the same message name. *Note Note*  $15:30$ **mode** MEMORY STICK slot. • If you divide a message with an alarm setting, the alarm The maximum number of folders you can add varies You cannot set the alarm at a etting remains only with the former message divided. depending on the using conditions. "Folder Full" is displayed ST 8 seconds previously set date and time • If you divide a message to which the bookmark is set with in the display window when you cannot add any folder STLP 8 seconds on another message in the the supplied Digital Voice Editor, the bookmark is erased because of the system limitations of the IC recorder. built-in memory or "Memory SP 8 seconds rom the divided messages.  $Stich''$ LP 22 seconds **Adding a folder While recording or playing back a message, press 5 Select the alarm playback. 1 Press** b **(MENU), and** Alarm  $\sqrt{\left[\mathsf{Priority}\right]}$ **DIVIDE at the point you want to divide.** Press $\blacktriangle$  or  $\blacktriangledown$  to select the **Beep&Play** 

B*Various Ways of Recording* **Adding a Recording to a Previously Recorded Message** You can add a recording to the message being played

back. *Notes*

• At a factory setting, you cannot add a recording not to erase the message by accidental operation. To add or overwrite a recording, set the "Add/Over" in the menu to "Add REC" or "Overwrite". • The added or overwritten portion of a message will be

recorded in the same recording mode (ST, STLP, SP or LP) as the original message, regardless of the current recording mode setting. • You cannot add or overwrite a recording if the remaining

memory is not long enough. For more information, see "Troubleshooting" .

 $|0:07:28|$ The OPR indicator will turn in red. An add or overwrite ▐■8A.....耶.. recording starts.

**3** Press **STOP** to stop the recording.

**When "Add REC" is selected in the menu** The added recording will be placed after the current message and counted as a part of the message.

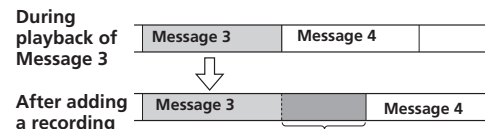

Connect an external microphone to the  $\triangle$  (microphone) jack. When you connect an external microphone, the built-in microphone is automatically cut off. When a plug in power type microphone is connected, power is automatically supplied to the microphone from the IC recorder.

**Added recording When "Overwrite" is selected in the menu**

You can add an overwrite recording after the selected point in a recorded message. The part of the message after the selected point is deleted.

using a resistance audio connecting cable. Before you start recording, set the microphone sensitivity by setting the "Mic Sense" in the menu to "High".  $6$  **Press**  $\blacktriangleright$  **II.** 

 **The starting point of an overwrite recording**

 **Added overwrite recording in Message 3**

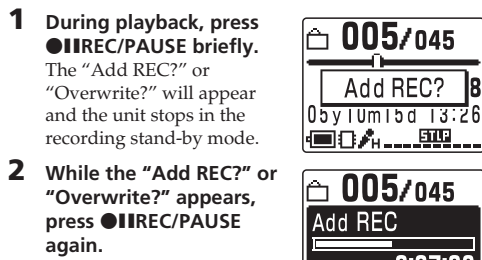

• We recommend you make a trial recording to check the connections and volume control. • When connecting equipment other than Sony's, refer to the instruction manual of the equipment

# **Recording with an External Microphone or Other Equipment**

# **Recording with an external microphone**

 $\triangle$  ( $\blacktriangleleft$ ), or advance for approx. 10 seconds by pressing  $\nabla$  ( $\nabla$ ). OFF\*:You can go back or forward the messages by

pressing  $\angle$ /V ( $\angle$  />).

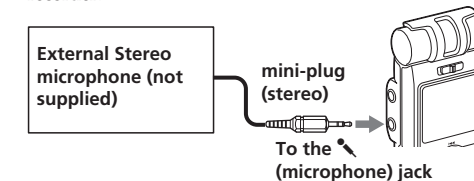

1 *Recommended types of microphones* You can use the ECM-CS10 Sony electret condenser microphone (not supplied).

# **Recording from other equipment**

To record sound of other equipment with the IC recorder, connect the  $\triangle$  (microphone) jack of the IC recorder to the earphone jack of other equipment (tape recorder etc.) by

*Note* If you use an audio connecting cable without a resistor, sound may be recorded interrupted. Make sure to use a resistance

audio connecting cable. **Recording with other equipment**

To record the sound of the IC recorder with other equipment, connect the  $\Omega$  (headphones) jack of the IC recorder to the audio or line input connector (stereo miniplug) of other equipment.

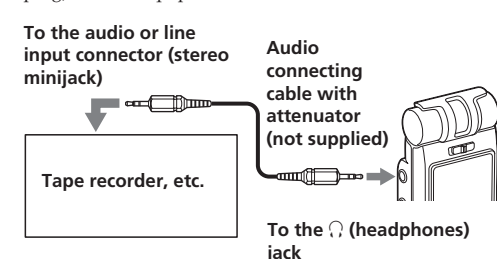

#### *Notes* • Make sure that the plugs are connected securely.

**7** Press **STOP** to exit the **menu mode.**

> "(a)" is displayed when the message having an alarm setting is displayed in one

## B*Various Ways of Playback*

# **Locating quickly the point you wish to start playback (Easy Search)**

You can quickly locate the point you wish to start playback by pressing  $\triangle$  ( $\blacktriangleleft$ )/ $\nabla$  ( $\blacktriangleright$ ) repeatedly during playback. This function is useful when locating a esired point in a long recording. Set "Easy Search" in the menu as follows: ON: You can go back for approx. 3 seconds by pressing

**time** Select "OFF" in the steps  $@$ -2, and then press  $\blacktriangleright$ .

## **Playing back a message repeatedly — Repeat Play**

# **Repeating a message**

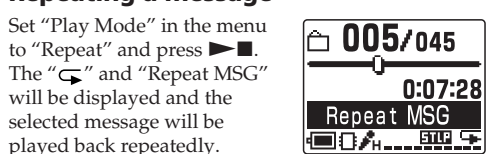

played back repeatedly.

# **To resume normal playback**

Set "Play Mode" in the menu to "One MSG" or "Cont Play".

#### **Playing back the specified section repeatedly — A-B Repeat**

While playing back a message, you can set the start (A) and end (B) points for a section you wish to play repeatedly.

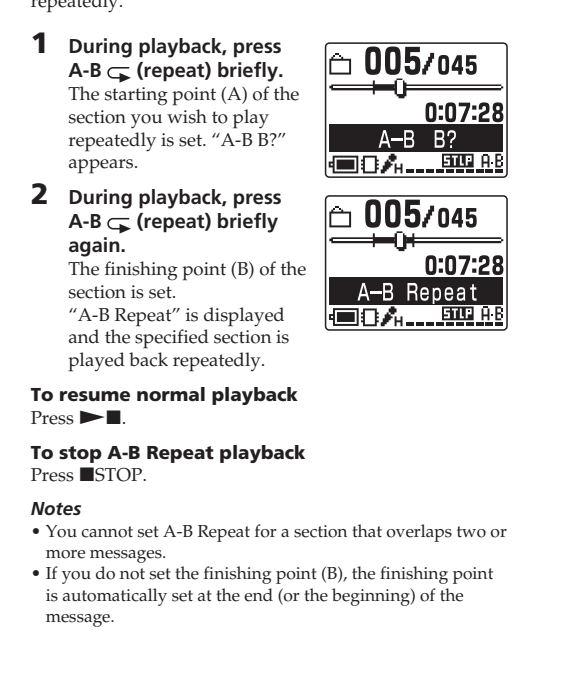

**Message 1 Message 2 Message 3 A** message is divided.

**1 Display the message you**  $\neg$  003/008  $\neg$ **want to move.**  $0:00:00$ 

alarm sound either from "Beep&Play" (for starting playback after the alarm) or "Beep" (for only the alarm).

> destination folder. Messages are sorted in order of the  $\scriptstyle\Box$  002/002  $\scriptstyle\Box$ recorded date and time. **6** Press **STOP** to exit the

The alarm setting is completed.

message view. . 甄. 恒日介 **When the alarm time comes** The alarm will sound for about 10 seconds and the selected message will be played back. (If you have selected "Beep", only the alarm will sound.) When the playback ends, the unit will stop automatically at the beginning of that message. To listen to the same message again, press  $\blacktriangleright$   $\blacksquare$ . **To stop alarm** Press **STOP** while the alarm sound is heard. You can stop even when the HOLD function is activated. **To cancel the alarm setting or change the alarm**

*Notes*

• If the alarm time comes while another message is being played back with an alarm, the playback stops and the new sage will be played back. • If the alarm time comes during recording, alarm will sound for 10 seconds after the recording is finished and playback begins. "(•)" will flash when the alarm time come • If more than one alarm time comes during recording, only the first message will be played back. • When the alarm time comes when the unit is in the menu

# select  $\mathcal{D}$  (Edit) by Move MSG **pressing**  $\triangle$ **/V**, and then Alarm  $\mathbf{p}$  press  $\blacktriangleright$  **N**. The cursor moves to the Edit

 $\begin{bmatrix} \begin{matrix} \text{1} & \text{1} & \text{1}$ *Notes* Move MSG **2 Press ▲/▼** to select "Add Folder" and press  $\blacktriangleright$  **...** Alarm The window for creating a AddFolder] new folder is displayed. end

lAdd Folder

[ Execute ]

Cancel

l'una composit

|잎 Erase a MSG

EraseFolder

lErase Folde

ו הFOI חדר

[ Execute \_

rase Folde:

Execute?

i Yes l

No.

Cancel

<u>ਇਹ ਜਜ਼</u>

k⊟O

**EraseAlIMSG** 

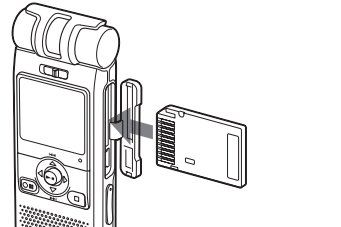

mode, alarm will sound and the menu mode will be

please check the contents. **2 Press ◀ (MENU), and** select **in** (Erase) by **pressing ▲/▼, and then** 

**3 Press ▲/▼** to select "Erase **Folder"** and press  $\blacktriangleright$  **.**. The window for erasing the folder is displayed. **4 Press ▲/▼** to select

"Execute" and press **>.** The confirmation window

cancelled. • If you erase the message you set the alarm to play back, the alarm setting will be cancelled. • If you divide a message with the playback alarm, playback will stop at the point you divided a message. • You can adjust the playback volume with VOLUME +/–. • If the alarm time comes during erasing, alarm will sound for 10 seconds after the erasing is finished and playback begins. • Alarm setting will not be cancelled after the alarm playback

 $pres \rightarrow \blacksquare$ . The cursor moves to the

**the normal display. To cancel erasing** Press ■STOP before step 4

finishes. To cancel alarm setting, set "Alarm" to "OFF".

# B*Editing Messages*

menu

**Erasing Messages**

*Note*

# Once a recording has been erased, you cannot retrieve it.

# **Erasing messages one by one**

When a message is erased, the remaining messages will advance and be renumbered so that there will be no

You can erase unnecessary messages one by one. space between messages. **Before erasing Erase Message 3**

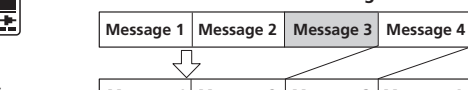

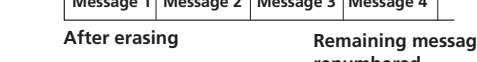

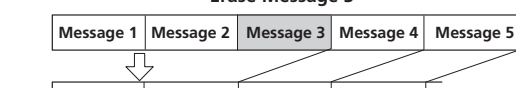

**Message 1 Message 2 Message 3 Message 4 After erasing Remaining messages are renumbered.**

> 0:00:01  $|05y10m10d|10:30$

**1 Display the message you**  $\Box$  003/010 **want to erase.**

<u>(■8Å…...........</u> **2 Press ◀ (MENU), and** ∐Erase a MSG **select (Erase) by pressing ▲/▼, and then** EraseAllMSG  $\mathbf{p}$  ress  $\blacktriangleright$  **n**. Le EraseFolder The cursor moves to the ਵ∎ਾ Erase menu. **3 Press ▲/▼** to select "Erase a MSG" and press  $\blacktriangleright$  **...** The window for erasing a message is displayed. Cancel **4 Press ▲/▼** to select "Execute" and press  $\blacktriangleright$ .

> Folder" and press  $\blacktriangleright$  **...** The window for editing a folder is displayed.

# The confirmation window is displayed. No **5 Press ▲/▼** to select "Yes" and press  $\blacktriangleright$  **...** The message is erased.

Beep

 $1005/045$ 

05v10m15d 13:26

 $0:00:00$ 

If you insert a "Memory Stick" for the first time at purchasing or one with no data, 5 folders (FOLDER01 to FOLDER05) will be made in the "Memory Stick"

When you purchase "Memory Stick", make sure that you select 32MB, 64MB, or 128MB "Memory Stick Duo" with a logo Memory Stick Duo, or 256MB, 512MB, or 1GB "Memory Stick PRO Duo" with a ogo Memnry Stick PRO Duo.

ollowing types of "Memory Stick" are available for versatile purposes. "Memory Stick Duo" and "Memory Stick PRO Duo" are the only media supported by ICD-MX20.

• **When you press DIVIDE during recording:** The new message number is  $\Box$  003/003 added at the point you pressed the button, and "New MSG New MSG REC REC" appears for 3 seconds. The message will be divided  $0:07:28$ □0人…… into two; however, the

**Message 1 Message 2 Message 3 Message 4 The message numbers increase.**

**To play the divided message** Press  $\triangle$  or  $\nabla$  to display the message number as the divided messages each have message numbers.

protect position, you cannot record, edit, or delete the data. (Some types of "Memory Stick Duo" are not equipped with write-protect switch )

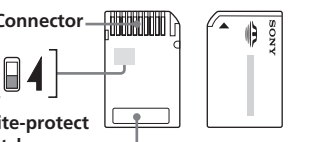

# **Moving Messages to a Different Folder — Move Function**

• Avoid removing the "Memory Stick" from the unit while the unit is reading or writing data

You can move the recorded messages to another folder. When you move a message to another folder, the one in the previous folder will be erased. Example: Moving Message 3 in FOLDER01 to FOLDER03

**menu mode.** *Note*

You cannot move a message to the

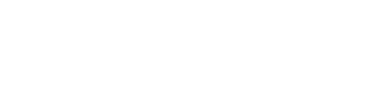

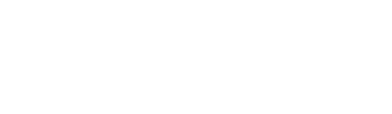

 $0:00:00$ 

05y10m10d 15:10

other drive.

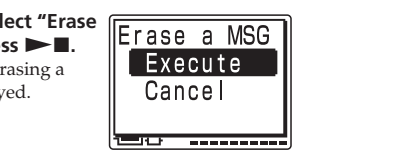

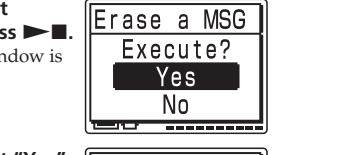

Erase a MSG Erasing  $\sim$  10  $\pm$ 

**1 Press** b **(MENU), and select (Erase) by pressing**  $\triangle$ **/V**, and then

Erase menu. **2 Press ▲/▼** to select

**Format" and press > I.** The window for selecting the memory to be formatted is

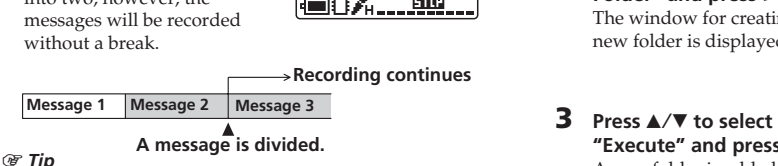

The window for executing format is displayed. **4 Press ▲/▼** to select

**"Execute" and press >**  $\blacksquare$ **.** The confirmation window is

**6** Press **STOP** to return to the normal display. After formatting, 5 folders (FOLDER01 to FOLDER05) are automatically made in the memory in the same way when you insert batteries for the

When the unit is connected to the PC, "PC Connect" appears on the display window and you can recognize • To clean the exterior, use a soft cloth slightly moistened in water. Do not use alcohol, benzine or

menu.

"Execute" and press **>.** 

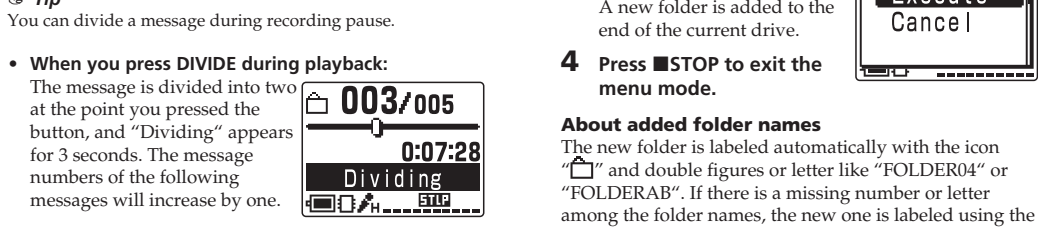

missing number or letters automatically.

You can change the folder icon and name as you like.

**Erasing a folder**

**1 Display the folder you want to delete.**

*Note*

Once a folder has been erased, you cannot retrieve it. When erasing a folder that contains recorded messages,

Erase menu.

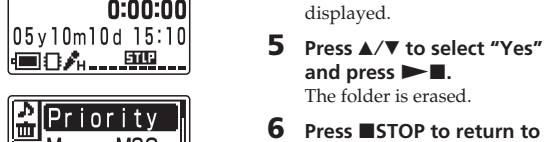

**select ⊘ (Edit) by pressing**<br>▲/▼, and then press ▶■. The cursor moves to the Edit llan Alarm <u>| arl \_\_\_\_\_ None]</u>

**3 Press**  $\triangle$ **/V** to select "Move  $\boxed{P$  **Priority**  $MSG''$  and press  $\blacktriangleright$  **...** The window for selecting the Move MSG destination folder is lian Alarm displayed. <u>|■□' ……</u>

**2 Press 4 (MENU), and** 

**4 Press ▲/▼** to select the ||Move MSG **folder to which you want**  $\mathbin{\parallel} \mathbin{\dot\sqcup}$  folder01 **to move the message to ← FOLDER02** and press  $\blacktriangleright$ **n**.  $\boxed{\triangle}$  FOLDER03 The window for moving the message is displayed. The message is played back from Move MSG the beginning. Execute? **5 Press ▲/▼** to select "Yes" l Yes j and press  $\blacktriangleright$  **n**. The message is moved to the No.

*Notes*

• You cannot delete the last folder left in a drive. • After deleting a folder, the name of the remaining folders are not changed. If "FOLDER03" is erased, for example, the

name of "FOLDER04" will remain the same.

the contained messages are erased

• If the folder contains recorded message, "Messages in folder will be erased" will be displayed. If you do, the folder and

**Editing an Icon and Name of a**

**Folder**

You can label an icon or name of a folder yourself. 1 *Registered templates of folder icons and names* Folder icons and names registered as templates are associated with each other. When you select a folder icon or name, the folder name associated with the folder icon, or the folder icon associated with the folder name is automatically selected. When you re-select or edit the identical folder icon and name, they will no longer be associated. Some icons have no

 $\sqrt{S}$  Schedule,  $\sqrt{N}$  Meeting,  $\sqrt{N}$  Memo,  $\frac{1}{N}$  Bz Trip,  $\blacksquare$  Lecture,  $\blacksquare$  Training,  $\blacksquare$  Speech,  $\blacksquare$  Action,  $\blacksquare$ Personal, I Idea, A Shopping, I Music, Travel, R Lesson, **Message, Research, Research, Research, Research,** Exhibition,  $\blacksquare$  Report,  $\blacksquare$  Sports,  $\lhd$  Date,  $\lnot$  Party,  $\lnot$  $\Box$ ang.Lesson,  $\rho$  Interview,  $\bigcap$  ,  $\boxplus$  ,  $\boxplus$  ,  $\boxplus$  ,  $\boxplus$  ,  $\bigoplus$  ,  $\bigoplus$  ,

associated names.

**Changing a folder icon**

 $\circledcirc\circledcirc\star\bullet\bullet\bullet\bullet\text{}$ 

Folders have been automatically attached with the folder icon "n". You can select the desired folder icon from the templates.

**1 Display the folder you want to change the folder icon.**

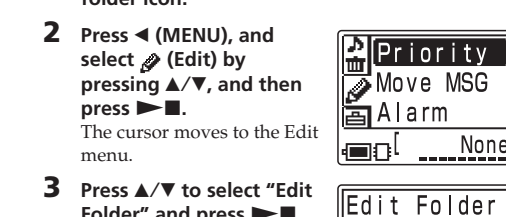

dots or mor • OS: Microsoft<sup>®</sup> Windows® XP Media Center Edition 2005/Windows® XP Media Center Edition 2004/ Windows® XP Media Center Edition/Windows® XP Professional/Windows® XP Home Edition/

**Message 3 The deleted part of Message 3 Message 3 Message 4 Message 4**

> • Do not insert or remove the "Memory Stick" while a sage of the built-in memory is recorded or played back. Doing so may cause malfunction of the unit. • Make sure to insert the "Memory Stick" firmly. • Do not insert a "Memory Stick" in a different direction. It may cause malfunction of the unit.

### **When you insert the "Memory Stick" for the first time (initializing the memory)**

"ACCESS" appears in the display window.

automatically.

#### *Notes while "ACCESS" appears* • The unit is accessing data while "ACCESS" appears in the display window or the OPR indicator lights or flashes in red or orange. While accessing, do not remove the "Memory

Stick", the batteries or AC adaptor (not supplied). Doing so may damage the data. • If the unit is required to process excessive amount of data, "ACCESS" may be displayed for an extended period of time. This is not a malfunction of the unit. Wait until the message disappears.

#### **Removing the "Memory Stick"** Make sure that "ACCESS" disappears, and the unit is in

the stop mode. Then push the "Memory Stick" into the unit. When it pops out, remove it from the slot as shown below.

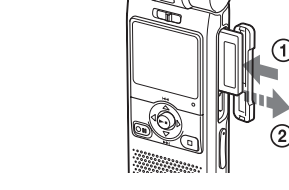

## **Maximum recording time and number of messages\* (in a "Memory Stick")**

**ST\*\* STLP\*\* SP\*\* LP\*\*** 32MB 1 h. 25 m. 2 h. 45 m. 4 h. 20 m. 11 h. 45 m. 64MB 2 h. 50 m. 5 h. 35 m. 8 h. 50 m. 23 h. 35 m. 128MB 5 h. 50 m. 11 h. 10 m. 17 h. 45 m. 47 h. 25 m. 256MB 11 h. 10 m. 21 h. 35 m. 34 h. 10 m. 91 h. 10 m. 512MB 22 h. 5 m. 42 h. 35 m. 67 h. 25 m. 179 h. 45 m. 1GB 44 h. 55 m. 86 h. 25 m. 136 h. 50 m. 364 h. 55 m.

 (h.: hours/m.: minutes) \* In continuous recording/playback \* In approximate hours and minutes \* The maximum number of messages in a folder is 999. When there are 5 folders in the "Memory Stick", you can record up to 1,012 messages \*\*Recording modes: ST: Standard play stereo recording mode/STLP: Long play stereo recording mode/SP: Standard play monaural recording mode/LP: Long play monaural recording mode

*Note* When you use the "Memory Stick", the battery life may be shortened.

The above table shows the recording time when you use the "Memory Stick" for use with ICD-MX20 only and by the initial setting with 5 folders. The maximum recording time and number of messages may differ depending on the using conditions. The maximum recording time of a "Memory Stick Duo" varies depending of the media type.

**Using the "Memory Stick" (not supplied) with the unit**

**About the "Memory Stick"**

**What is "Memory Stick"?** "Memory Stick" is small, light-weighted, and nextgeneration IC storage media with a larger capacity than a floppy disc. You can use the "Memory Stick" to exchange data among "Memory Stick" compatible devices. In addition, you can use the "Memory Stick" as a removable external storage device to save your data. In a "Memory Stick", you can save image data from other device in addition to the sound files of the IC recorder.

# **Sizes of "Memory Stick"**

There are two sizes of "Memory Stick": regular size "Memory Stick" and compact size "Memory Stick Duo". With a Duo adaptor, you can use "Memory Stick Duo" on a device supporting regular size "Memory Stick". For ICD-MX20, use a "Memory Stick Duo" or "Memory Stick PRO Duo" (compact size "Memory Stick Duo").

# **Types of "Memory Stick"**

• **"Memory Stick PRO" :** "Memory Stick PRO" employs the "MagicGate" copyright protection technology and can be used only with "Memory Stick PRO" compliant devices.

• Data may be damaged in such occasions: – While the unit is reading or writing data, the

removed. Or the AC power adaptor (not supplied)

"Memory Stick" is removed or the batteries are – The "Memory Stick" is used in a location subject to

• We recommend that you save backup of the important

**Notes on formatting (initializing)**

"Memory Stick" is shipped with a FAT format as the standard format. To format "Memory Stick", use devices conformable with the "Memory Stick". When you format "Memory Stick", always perform the procedures in

We cannot guarantee operations if the "Memory Stick" is

When recording a message in the "Memory Stick", the relevant information of the message, the number of folders, or others is recorded in addition to the message

**About the minimum recording unit** itself. As the number of messages or folders increase, the remaining memory reduces accordingly.

To record a message or add a folder, you need the time of the minimum recording unit. Although the actual

 $\sim 10^{-10}$  $\sim 10^{-10}$ 

recording time of a message may be less than that of the minimum recording unit, the time of the message is If the remaining recording time of the inserted "Memory Stick" is less than that of the minimum recording unit, you cannot add a message or a folder in the "Memory

# **The minimum recording unit in each recording**

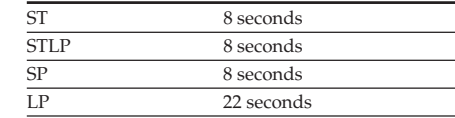

# B *Other Operations*

# **Formatting the Memory**

You can format the built-in memory and a "Memory Stick Duo" or "Memory Stick PRO Duo" inserted in the MEMORY STICK slot. Formatting will delete all the data recorded in the memory including images and other data. Before formatting, check the data in the memory.

*Tip* Because a commercially available "Memory Stick" has already "Memory Stick" before the first use.

L일 EraseAl IMSG

MemoryStick

ormat [ Built-in

- 201 

Format

lBuilt—in

||Format

 $\overline{\phantom{0}}$ 

Execute

Execute?

[ Yes ]

No

Formatting

been formatted at the factory, you do not need to format a

90 - **- - - - -** -Format

Cancel <u>the Community of Sections (In the Community of The Community of The Community of The Community of The Community of The Community of The Community of The Community of The Community of The Community of The Community of The </u>

EraseFolder  $\mathbb{Z}$  Format

The cursor moves to the

displayed.  *Note*

 $\blacktriangleright$ **.** 

When the "Memory Stick" is not inserted, this window does not appear. Skip to step 4. **3** Press  $\triangle$ /**v** to select the **media ("Built-In" or "Memory Stick") that you want to format and press**

displayed.

**5 Press** v/V **to select "Yes"** and press  $\blacktriangleright$   $\blacksquare$ . Formatting of the selected

media starts.

first time after purchasing.

**To cancel formatting**

*Note*

You cannot format when the write-protect switch on the

"Memory Stick" is set to "LOCK".

Select "Cancel" in step 4 or "NO" in step 5.

**Using the "Digital Voice Editor"**

**Software**

By connecting the IC recorder to your computer, you can use the "Digital Voice Editor" software to do the

following:

 $\mathbf{p}$  ress  $\blacktriangleright$  **n**.

• Saving the IC recorder messages on your computer's

hard disk.

• Transferring the PC messages back to the IC recorder. • Playing or editing the messages on your computer. • Sending a voice e-mail message using MAPI e-mail

software.

• Transcribing your IC recorder message using Dragon NaturallySpeaking® speech-recognition software (not

supplied).

For the details, see the supplied "Digital Voice Editor 2"

**Connection**

software operating instructions

Use the USB connecting cable supplied to connect the USB connectors of the IC recorder and your computer.

> **To USB connector**

**IC Recorder** (supplied)

**To USB connector**

-691→#

**USB connecting cable**

the IC recorder with your PC.

*Tip*

 $\otimes$ ik

When you connect the unit to your PC, the built-in memory is recognized as an IC recorder and the "Memory Stick" is recognized as a removable disk. You can use Windows Explorer to display the data stored in the built-in memory or "Memory Stick". When playing, editing, or saving a message, however, please make sure to use the supplied Digital Voice

Editor.

**To set the clock of the unit automatically** Set "Date&Time" in the menu to "Automatic" and connect the unit to the PC after the Digital Voice Editor is started. The clock of the unit is automatically set according to the internal clock of your PC.

# B *Other Information*

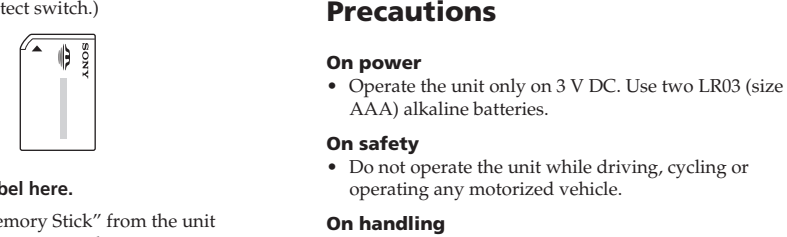

• Do not leave the unit in a location near heat sources, or in a place subject to direct sunlight, excessive dust or

mechanical shock.

• Should any solid object or liquid fall into the unit, remove the batteries and have the unit checked by qualified personnel before operating it any further.

**On noise**

AC power source, a fluorescent lamp or a mobile

phone during recording or playback.

**On maintenance**

thinner.

**If you place a magnetic card near the speaker of the unit, the card may be affected by the magnet of the speaker and may become unusable. Please keep a**

**magnetic card away from the unit.**

If you have any questions or problems concerning your unit, please consult your nearest Sony dealer.

**Backup recommendations** To avoid potential risk of data loss caused by accidental operation or malfunction of the IC recorder, we recommend that you save a backup copy of your recorded messages on a tape recorder or to a

computer, etc.

# **On system limitations of the IC recorder**

There are some system limitations of the unit. Troubles as mentioned below are not malfunctions of the unit.

# **You cannot record messages up to the**

**maximum recording time.** • If you record messages in a mixture of ST, STLP, SP and LP modes, the recordable time varies from the maximum ST mode recording time to the maximum

- LP mode recording time. • There may be other formatted data (for example, images) in the memory.
- Since you need the minimum recording unit to record a message even shorter than the minimum recording unit, the actual total recording time may become shorter than the maximum recording time of the IC
- recorder. • The maximum recording time varies depending on the number of folders or messages.
- No more recording can be made when 999 messages each have been recorded in a folder.
- Due to the limitation of the IC recording system mentioned above, the sum of the total recorded time in the counter (elapsed time) and the remaining time
- becomes shorter than the maximum recording time of

the IC recorder. **You cannot divide a message.**

• You cannot divide a message in a folder which has 999 messages.

• If you divide messages frequently, the unit may become unable to divide a message.

## **If an Error Message is displayed**

If the following error messages are displayed, do the remedies described here. Should any problem persist after you have made these checks, consult your nearest Sony dealer.

### **Alarm already set for the same time.**

• You set the alarm to play back a message at the date and time previously set on another message. Change the alarm setting.

## **Battery Low**

• Batteries are weak. Replace batteries with new ones. When the remaining batteries are short, you cannot erase a message or format the memory.

# **Data not supported**

• The file is not supported by the unit, or the file itself is

corrupted. **File not supported**

• The unit does not support the file type of the selected message. You cannot play back or edit the file.

**Folder/File is protected.**

• Messages have been set to "Read-only" in the computer. You cannot edit or erase "Read-only" messages and folders. Remove the check for "Read-

only" under "Properties" of files.

**Maximum Folders**

• Because there are already the maximum number of folders in the selected drive, you cannot add a folder. Delete some unnecessary folders. Or switch to the

• Noise may be heard when the unit is placed near an • Noise may be recorded when an object, such as your finger, etc., rubs or scratches the unit during recording. ICD-MX20VTP sold in the USA Optional accessories Stereo headphones MDR-EX71SL, MDR-E931LP/Active speaker SRS-T88, SRS-T80/ Electret condenser microphone ECM-CS10,

drive with sufficient memory space. **Maximum Messages: Folder Full**

• Because there are already 999 messages in the selected folder, you cannot add a message. Erase some messages before adding or dividing a message.

**Memory Full**

• The remaining memory of the built-in memory or the "Memory Stick" is too small. Erase some messages

before recording. **Memory Stick Error**

• Insert the "Memory Stick" again. After inserting, if this message is displayed again, the inserted "Memory

Stick" may be out of order. **Memory Stick is locked.**

• The write-protect switch on the inserted "Memory Stick" is set to "LOCK". You cannot record, edit or format in this condition. Slide the switch to the

writable position. **No Folder/Message**

• The selected folder does not have any messages. Or, the selected drive does not have any folders. Without messages or folders, you cannot set the alarm or do

other operations. **Only one folder remains.**

• You cannot erase the last folder remained in the drive.

**Past date and time.**

• You set the alarm at the past date and time. Set the alarm at an appropriate date and time. **Please format with the unit.**

• You cannot use the "Memory Stick" formatted with other devices . Use the "Format" in the menu to format

the "Memory Stick". **Power Supply Problem**

• An AC power adaptor that is not compatible with the IC recorder is connected. Make sure to use the AC power adaptor for the unit (not supplied). Or insert

the batteries. **Replace Batteries**

• Batteries are weak. Replace batteries with new ones.

**Read-only Memory Stick**

• The "Memory Stick" has been set to "Read-only". You cannot edit or erase messages of a "Read-only" "Memory Stick". Release the "Read-only" setting.

**System Error**

• The IC recorder failed in memory access because the memory is corrupted or a system error occurred.

**Specifications**

Recording media

Built-in flash memory 32MB/"Memory Stick Duo", Stereo/Monaural recording

1 hours 25 minutes • STLP: Approx. 2 hours  $45$  minutes<br>• SP: Approx. 4 hours  $20$  minutes • SP: Approx. 4 hours 20 minutes<br>• LP: Approx. 11 hours 45 minutes Approx. 11 hours 45 minutes

Recording time

Frequency range<br>
• ST:

• ST: 60 Hz - 13,500 Hz

Power output

350 mW

Input/Output

• Microphone jack (minijack, stereo) – input for plug in power, minimum input level 0.6 mV, 3 kilohms or lower impedance microphone

• STLP:  $60 \text{ Hz} - 7,000 \text{ Hz}$ <br>• SP:  $60 \text{ Hz} - 7,000 \text{ Hz}$ • SP: 60 Hz - 7,000 Hz • LP: 60 Hz - 3,500 Hz Speaker approx. 2.8 cm  $(1^1/8 \text{ in.})$  dia.

• Headphones jack (minijack, stereo) – output for 8 - 300 ohms headphones • USB connector • "Memory Stick Duo" slot • DC IN 3V jack Playback speed control (DPC)  $+100\%$  to  $-50\%$ Power <sub>r</sub> Two LR03 (size AAA) alkaline batteries: 3 V DC Dimensions (w/h/d) (not including projecting parts and controls)  $36.6 \times 107.5 \times 16.9$  mm  $(1\frac{1}{2} \times 4\frac{1}{4} \times \frac{11}{16})$  in.) Mass (including batteries) 96 g (3.4 oz) Supplied accessories Operating instructions (For the IC recorder  $(1)$ /For the application software  $(1)$ ) tereo headphones (1) USB connecting cable (1) Application Software (CD-ROM) (1) LR03 (size AAA) alkaline batteries (2) Carrying pouch (1) Dragon NaturallySpeaking® Preferred (Version 8.0) CD-ROM(1) supplied only with

#### ECM-TL1/Audio connecting cable RK-G134HG, RK-G135HG, RK-G136HG, RK-G139HG (excluding Europe)/AC power adaptor AC-E30HG (excluding the models for Korea, the People's Republic of China, Australia, and New Zealand),/"Memory Stick Duo" MSH-M32N (32 MB), MSH-M64N (64 MB), MSH-M128N (128 MB)/"Memory Stick PRO Duo" MSX-M256S (256 MB), MSX-M512S (512 MB)/High Speed "Memory Stick PRO Duo" MSX-M256N (256 MB), MSX-M512N (512 MB), MSX-M1GN (1 GB) /PC Card Adaptor for Memory Stick MSAC-PC3

Your dealer may not handle some of the above listed optional accessories. Please ask the dealer for detailed information.

Design and specifications are subject to change without notice.

# **System requirements**

Your computer and system software must meet the following minimum req • IBM PC/AT or compatible – CPU: 266MHz Pentium® II processor or higher – RAM: 64MB or more – Hard disk space: 70MB or more depending on the size and number of sound files you store – CD-ROM drive – USB port – Sound board: Sound Blaster 16 compatible – Display: High color (16 bits) or more and 800 x 480

Windows® 2000 Professional/Windows® Millennium Edition/Windows® 98 Second Edition standard installation (You cannot use this software with Windows® 98, Windows® 95 or Windows® NT.)

# *Notes*

• You cannot use the software with a Macintosh machine. • A handmade computer, a computer whose operating system is installed or upgraded by the user, or a compu with multi-boot operating environment are not supported.

Download from Www.Somanuals.com. All Manuals Search And Download.

None

[ |con | Name  $\Rightarrow$ 

Free Manuals Download Website [http://myh66.com](http://myh66.com/) [http://usermanuals.us](http://usermanuals.us/) [http://www.somanuals.com](http://www.somanuals.com/) [http://www.4manuals.cc](http://www.4manuals.cc/) [http://www.manual-lib.com](http://www.manual-lib.com/) [http://www.404manual.com](http://www.404manual.com/) [http://www.luxmanual.com](http://www.luxmanual.com/) [http://aubethermostatmanual.com](http://aubethermostatmanual.com/) Golf course search by state [http://golfingnear.com](http://www.golfingnear.com/)

Email search by domain

[http://emailbydomain.com](http://emailbydomain.com/) Auto manuals search

[http://auto.somanuals.com](http://auto.somanuals.com/) TV manuals search

[http://tv.somanuals.com](http://tv.somanuals.com/)